# **Part 3: Dynamic Data: Querying the Database**

In this section you will learn to

- Write basic SQL statements
- Create a Data Source Name (DSN) in the ColdFusion Administrator
- Turn on debugging in the ColdFusion Administrator
- Send a SQL statement to the database
- Display resulting records using the <cfdump> tag
- Display resulting records in a customized table using the <cfoutput> tag

## **Database Basics**

Databases are used on many websites. Most web users probably do not give it much thought. Databases play a vital role any time customers view product information, bid on an online auction, submit an online expense report, sign up for a newsletter, or view current movie times.

Often this information is available in a database before the website is even created. For example, a company's product information is likely in a database for the accounting software, the fulfillment department or others.

Consider the example of the Detroit News *Movie Finder:*

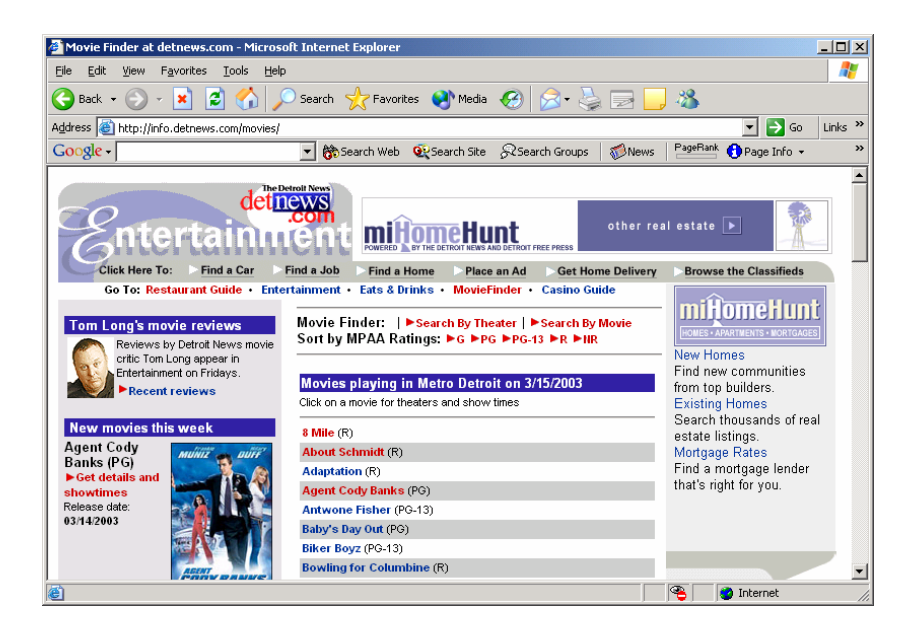

When readers visit the site, they find a list of all movies currently playing in the Detroit area. By clicking on any movie, a list of theaters and times is shown. This information changes daily, but since it is stored in a database, it need only be updated in one spot – the database. In fact, the data in this case likely comes from an outside service. So, as far as the Detroit News staff is concerned, nothing on the site needs to change, yet the site is always current. For someone to manually change the times on each single static HTML page for each movie would take an extraordinary amount of time.

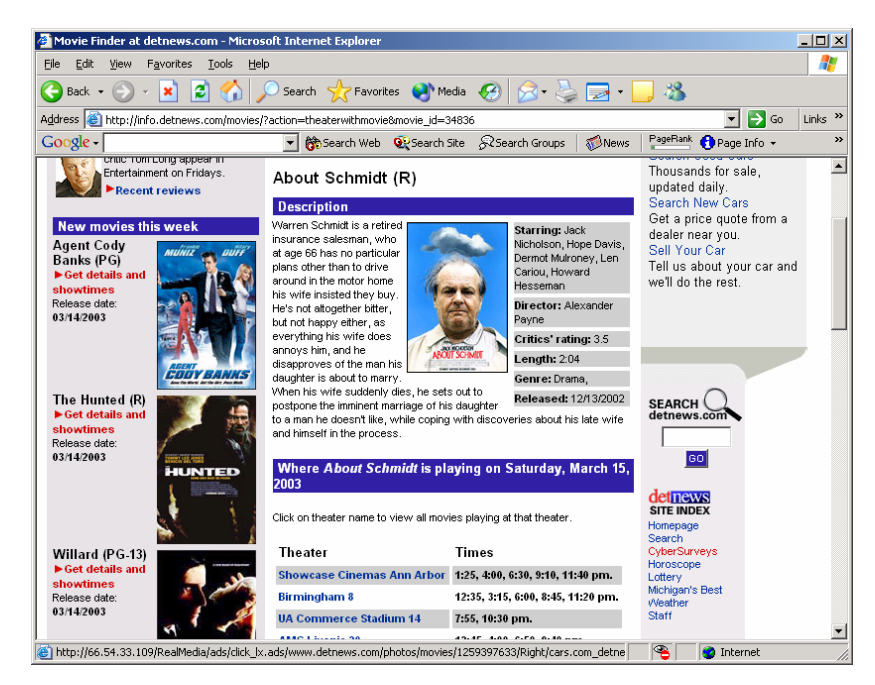

With ColdFusion selected as our server-side technology, we need to explore database options. ColdFusion is not a database and cannot store data. It must work with a

database software program. Some common database programs include Microsoft Access, Microsoft SQL Server (not to be confused with the language named SQL), MySQL (again, not to be confused with the language SQL) and Oracle.

These programs differ in many ways. However, most databases have adopted the basics of a query language called Structured Query Language (SQL). While SQL does vary from database to database, the basics tend to remain nearly identical. Once you have selected a database program, it is recommended that you learn how to optimize your SQL statements for your database.

*Note: in ColdFusion 5 and earlier, ColdFusion used ODBC DSNs. These DSNs could be created in the Windows ODBC window. This is no longer true. After ColdFusion MX, DSNs must be created in the ColdFusion Administrator Window.* 

# **Introduction to SQL**

Structured Query Language (SQL) is the common language that is used in most database programs. Each database has its own version of SQL, but the basics tend to remain similar if not identical.

In this course, you will use SQL's basic statements, including select, insert, update and delete, in your ColdFusion code in order to make changes to the database. Explanations of these statements follow.

## **Select Statement**

In order to select data from a database table we use a SELECT statement. Quotes are needed around any string value:

```
SELECT field1, field2, field3
FROM table_name
WHERE field1 = 'value'
Or, with real data: 
SELECT firstname, lastname, address, city, state, zip 
FROM people 
WHERE state = 'PA'
```
## **Update Statement**

To edit an existing record in the database (such as changing someone's address or fixing the spelling of a name), we use and UPDATE statement:

```
UPDATE table_name 
SET field1 = 'stringvalue1', field2 = numericvalue2 
WHERE field3 = numericvalue3
Or, with real data: 
UPDATE people 
SET firstname = 'Newname', age = 34
WHERE person_id = 12
```
**Note**: the WHERE clause is very important. Without it, *every* record in the database will be changed!

## **Insert Statement**

In order to insert new data into a database table we use an INSERT statement:

```
INSERT INTO tablename (field1, field2, field3)
VALUES ('value1', 'value2', numericvalue3) 
Or, with real data: 
INSERT INTO people (firstname, lastname, age)
VALUES ('Andrew, 'Carnegie, 31)
```
## **Delete Statement**

A DELETE statement is used to delete data from a database table:

```
DELETE FROM table_name
WHERE field1 = 'value'
Or, with real data: 
DELETE FROM people
WHERE person_id = 18
```
*Note: the WHERE clause is very important in a DELETE statement. Without it, every record in the database will be deleted!* 

# **Data Source Name (DSN) / Remote Development Server (RDS)**

ColdFusion requires that a DSN be set up on the server. A DSN is a nickname for a database and holds a few key pieces of information including:

- Path to the database
- Type of driver to use
- Password information, if required

The DSN for this course might have already been created for you. Ask your instructor whether you will need to create a DSN. If you do, you will need access to your site's ColdFusion Administrator window. A screen shot of the window is shown below:

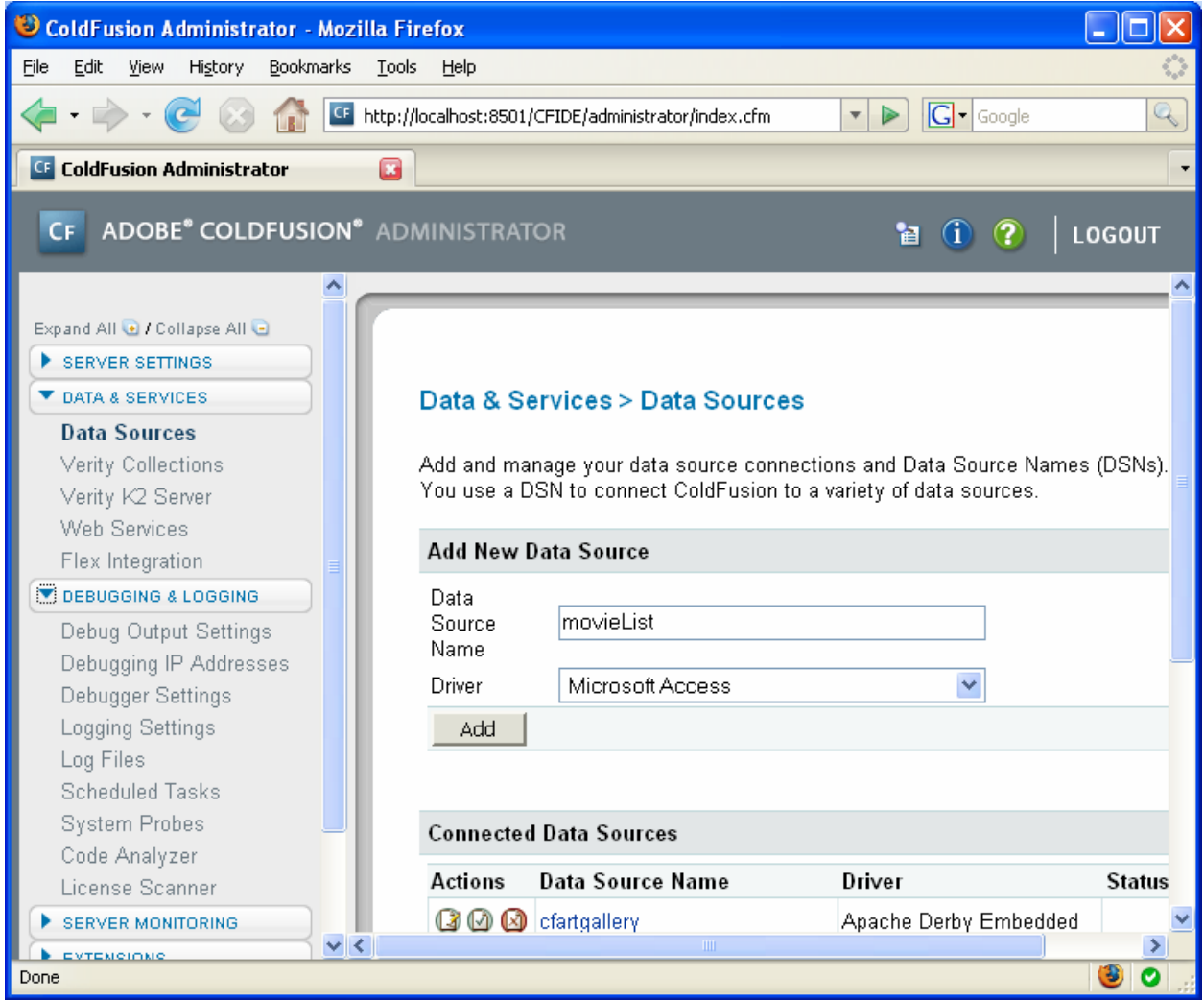

*Note: Previous versions of ColdFusion worked differently with DSNs. ColdFusion MX uses Java Database Connectivity (JDBC) instead of Open Database Connectivity (ODBC) like versions 5 and earlier used.* 

## **The DSN Used in This Class: movieList**

All of the files used in this class require the use of one DSN. It should be called **movieList** and should point to your movieList.mdb file. It is located in the following folder: **[Drive][Path to wwwroot]\ColdFusionIntro\data** for example, C:\Inetpub\wwwroot\ColdFusionIntro\data.

## **Course Project Database**

The database we will use in class is an Access database and holds three tables: movies, actors and users.

If you have Access installed on your machine, feel free to open your copy of the database file. If you do you will find the following screen. Screenshots of each of the tables is below:

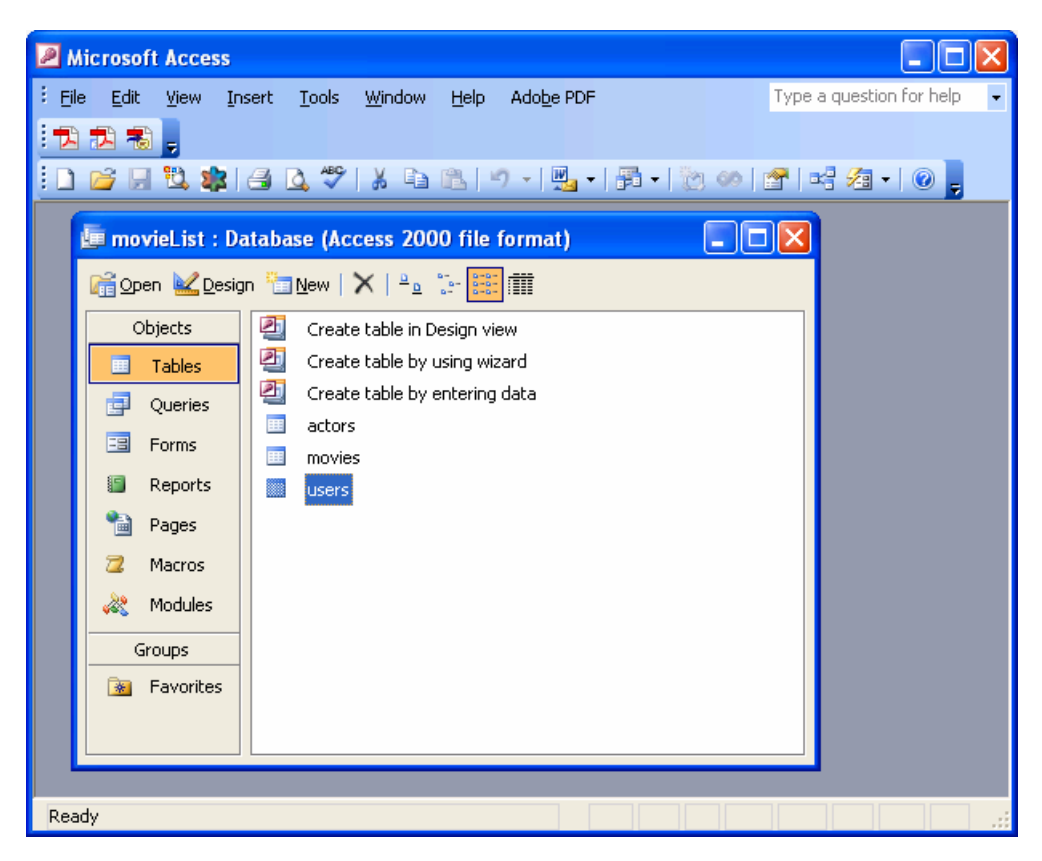

#### Actors Table:

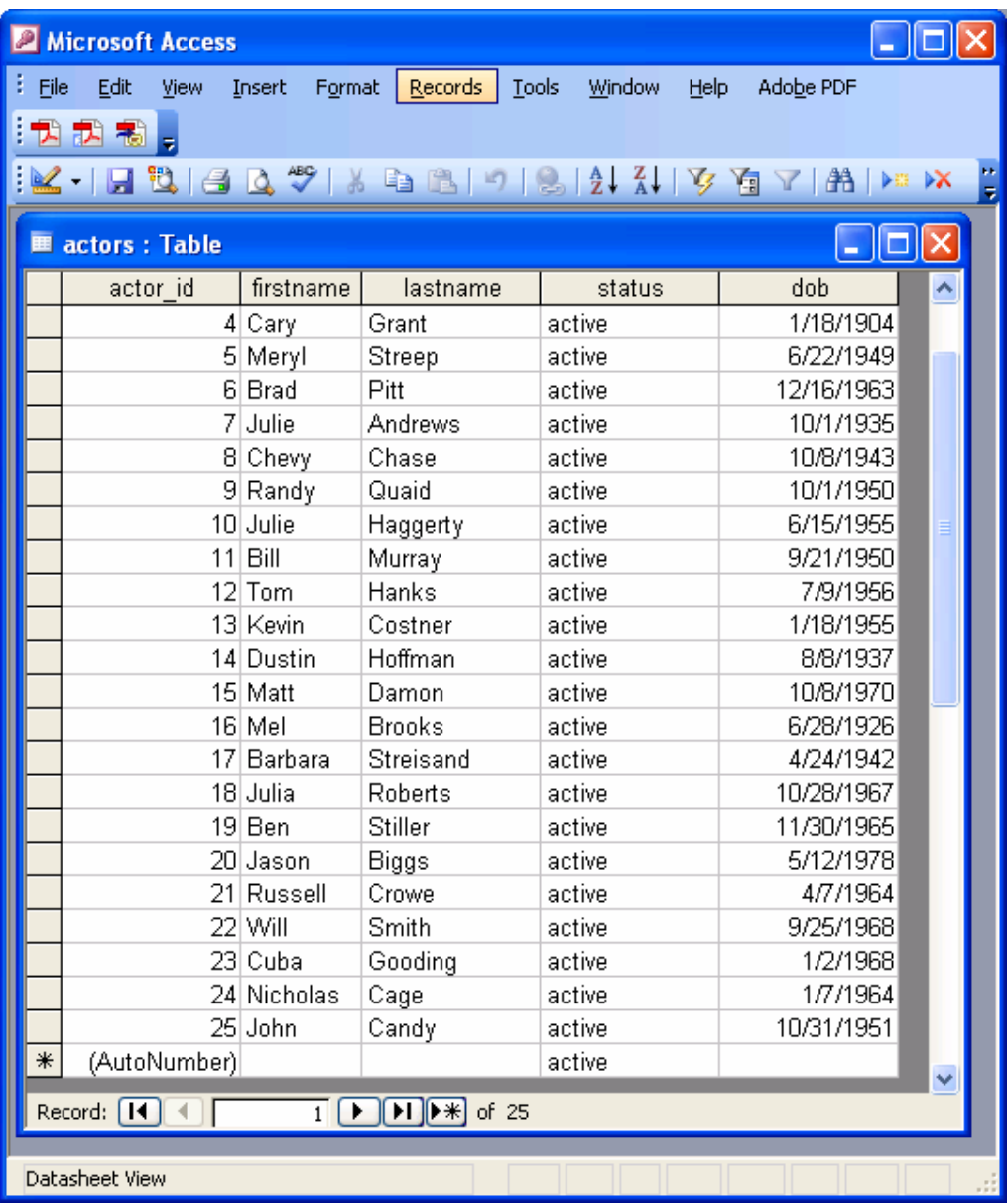

#### Movies Table:

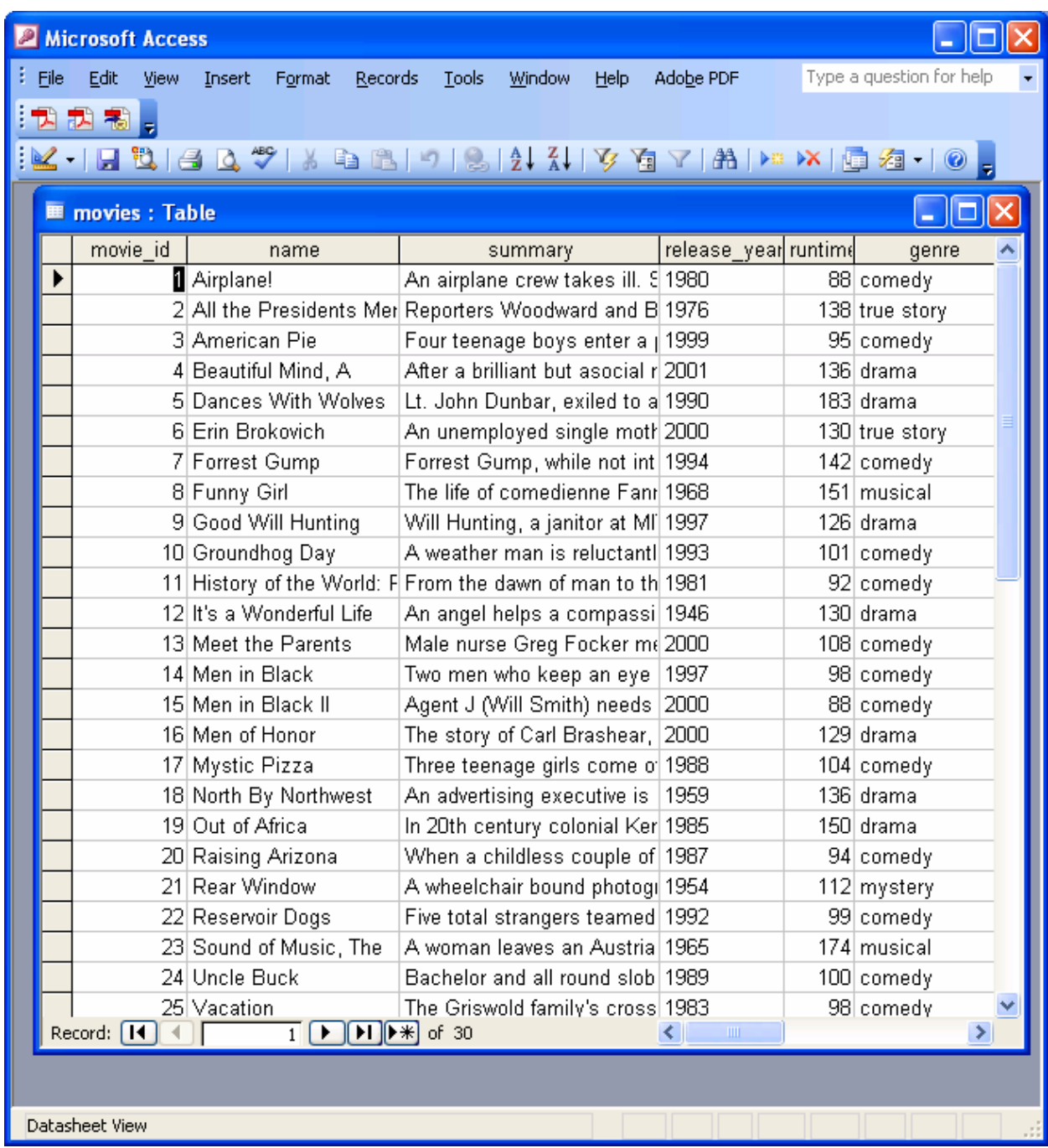

Users Table:

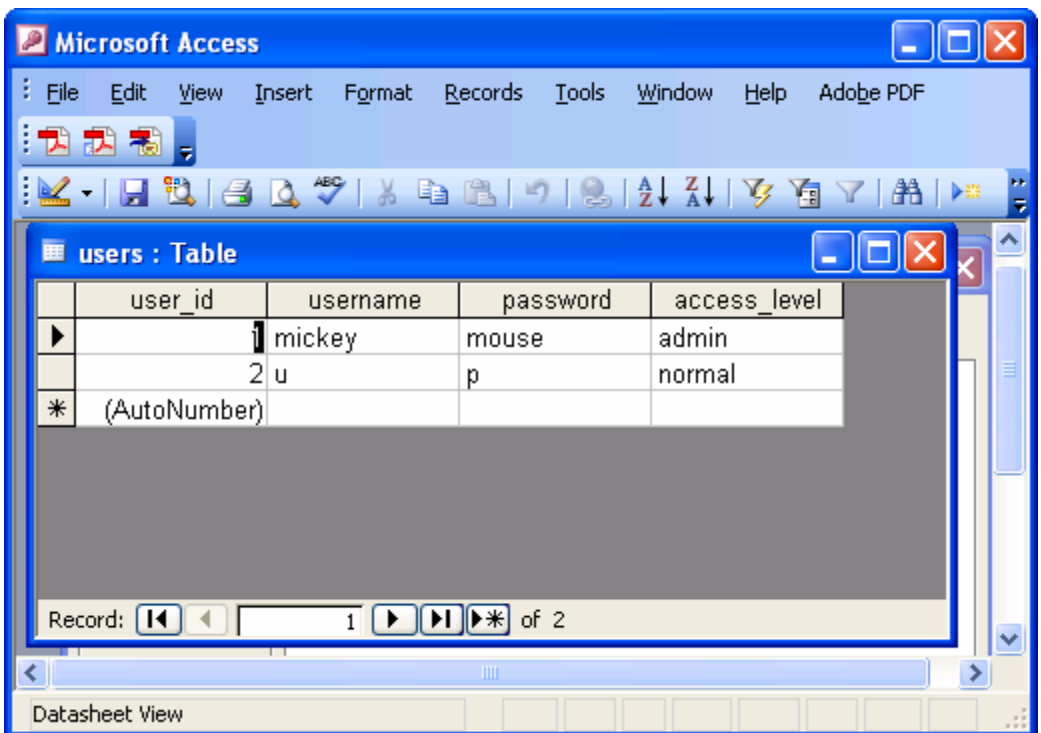

# **Querying the database with <cfquery>**

Any time you want to get information from the database, you will use the <cfquery> tag. This tag passes a SQL Statement, also known as a "query," to the database that you specify. ColdFusion does not interpret or execute the SQL Statement. It merely passes it on to the database.

A simple query may look something like this:

```
<cfquery name="getactors" datasource="movieList "> 
   SELECT actor_id, firstname, lastname 
   FROM actors 
   ORDER BY lastname 
</cfquery>
```
The tag editor dialog box presents the available attributes. In addition to the SQL statement, a query name and data source must be specified.

The "Data Source" field is where you will enter the name of your DSN. This tells ColdFusion where your data is located. The Query Name gives the resulting recordset a name so it may be referred to later in this page.

*Note: In ColdFusion 5.0 and earlier, "dbtype" was a required attribute. Since ColdFusion MX now requires the use of JDBC drivers, this attribute has been deprecated (eliminated).*

This is the tag editing dialog box for <cfquery> in Dreamweaver:

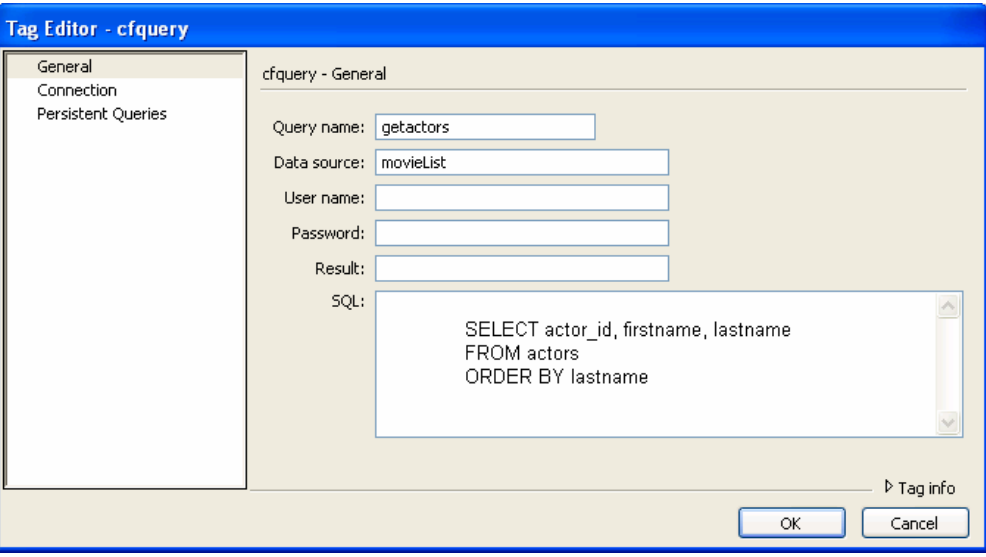

This is the tag editing dialog box for <cfquery> in HomeSite+ / ColdFusion Studio:

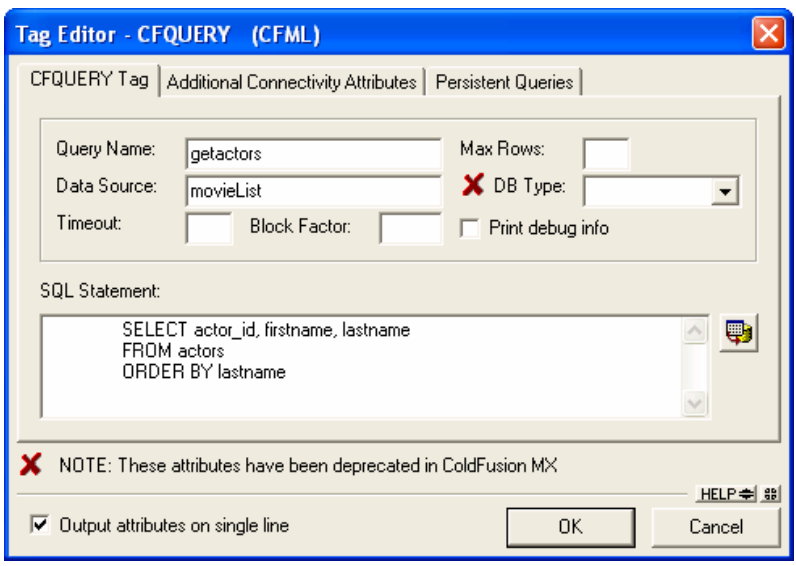

## **<cfdump> for Quick Output**

In order to test that the query is working, we need a way to display the resulting data. A quick debugging tool called <cfdump> can be handy here. It is unlikely you will want to use this in production since you have no control of the layout. The name is actually quite accurate since it simply dumps out all of the data for your review.

In the next few sections, we will explore other ways to display resulting data. But first, take a look at the <cfdump> results for the simple "getactors" query.

```
<cfdump var="#query_name#">
```
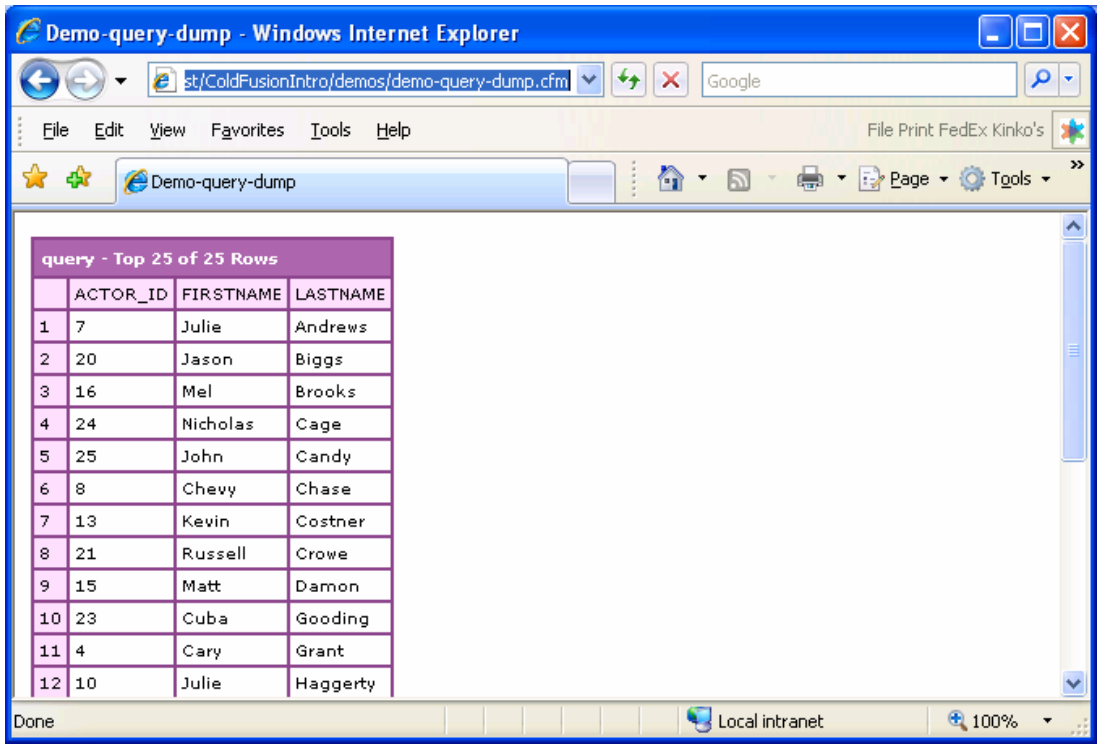

Saved as **demos/demo-query-dump.cfm**:

```
<html> 
<head> 
    <title>Demo-query-dump</title> 
</head> 
<body> 
<cfquery name="getactors" datasource="movieList "> 
    SELECT actor_id, firstname, lastname 
    FROM actors 
    ORDER BY lastname 
</cfquery> 
<cfdump var="#getactors#">
</body> 
</html>
```
*Note: <cfdump> was introduced in ColdFusion 5.0 and is not recognized by earlier versions.* 

# **Exercise 2: Query the database**

*15 to 20 minutes* 

In this exercise, you will build a page that queries the database for all movies. We want to display each movie's ID, name and genre. The data will be displayed by using the <cfdump> tag.

- 1. Open "**allmovies.cfm**."
- 2. Beneath the words "Movie List" in the main table cell, add a <cfquery> tag either by typing it or by clicking on the icon in the CF Basic toolbar. Your datasource needs to be "**movieList**" (unless your instructor gives you a different DSN). Your query might look something like this:

```
<cfquery name="getMovies" datasource="movieList "> 
     SELECT name, movie_id, genre 
     FROM movies 
     ORDER BY name 
</cfquery>
```
- 3. Add a <cfdump> tag that refers to the query name you just added.
- 4. Finally, test it in the browser!

It should look something like this when you are done:

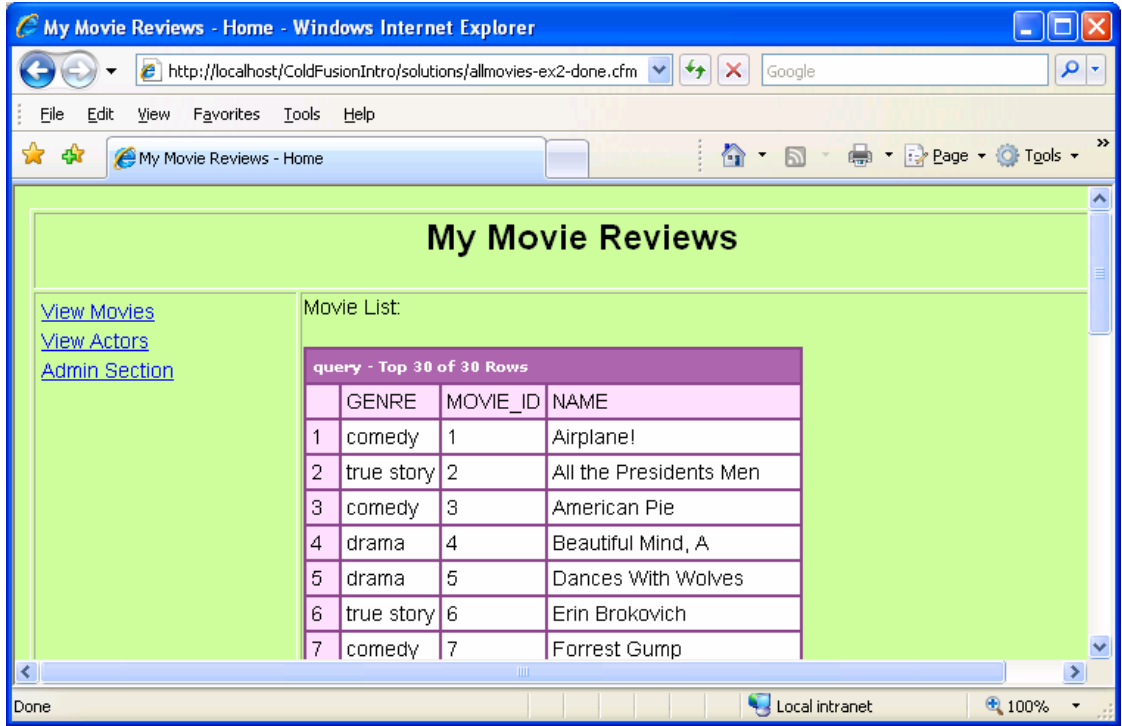

# **Challenge**

- Can you alter your query so that it sorts the movies in descending alphabetical order?
- Write a similar page that will display all of the actors from the actors table.

## **Possible Solution to Exercise 2**

Saved as **solutions /allmovies-ex-02-done.cfm**

```
<!DOCTYPE HTML PUBLIC "-//W3C//DTD HTML 4.01 Transitional//EN"> 
<html> 
<head> 
<title>My Movie Reviews - Home</title> 
<meta http-equiv="Content-Type" content="text/html; charset=iso-8859-1"> 
<link href="mymovies.css" rel="stylesheet" type="text/css"> 
</head> 
<body> 
<table width="750" border="1"> 
   <tr> 
     <td colspan="2" valign="top"> <h2 align="center">My Movie 
Reviews</h2> 
      <hd>
  \langle/tr>
   <tr valign="top"> 
     <td width="175" valign="top"> 
    <!--- Navigation Table ---> 
    <table width="100%" border="0"> 
          <tr> 
          <td><a href="allmovies.cfm">View Movies</a></td> 
         \langletr>
          <tr> 
            <td><a href="allactors.cfm">View Actors</a></td> 
         \langletr>
          <tr> 
            <td><a href="admin.cfm">Admin Section</a></td> 
         \langletr>
         <tr>
           <td>&nbsp;</td>
         \langletr>
       </table> 
    \lt/\text{td} <td><p>Movie List:</p> 
       <cfquery name="getMovies" datasource="movieList"> 
           SELECT name, movie_id, genre 
           FROM movies 
           ORDER BY name 
       </cfquery> 
      <cfdump var="#getMovies#"> 
      \langle t \rangle\langletr>
   <tr> 
     <td colspan="2" valign="top"> 
    <cfinclude template="footer-date.cfm">
```
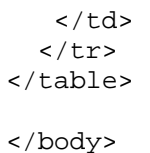

 $\frac{1}{\text{sinh}}$